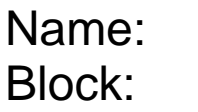

Save your two completed files to the Desktop Click "File" "Save As" and under format save as a Photoshop document (.psd) and a Joint Picture Experts Group (.jpeg) file.

Minimize the program (yellow button in top left corner), or hit "F11".

Move your cursor over the two files saved on the desktop and left click while holding down the control button, or right click if you have a two button mouse.

Click on "Get Info"

Record the file size of the .jpeg file here

Record the file size of the .psd here

Why is the file size of a .psd much larger than a .jpeg?

Go back to Elements again and look for the "layers" tablet in the bottom right hand corner.

How many layers does the .jpeg have?

How many layers does the .psd have?

How can you turn the layers on and off?

8 bits equals a byte- bits and bytes are REALLY small!

1024 bytes is equal to 1Kb -This document you are reading takes up about 20Kb

1024 Kb is equal to 1 Mb -An average song on your iPod is about 3Mb

1024 Mb is equal to 1 Gb – Most iPods range from 1-40 Gb, most computer hard drives from 160- 2048 Gb

1024 Gb is equal to 1Tb (terabyte)